## RedHat Linux AS4.x 下 DHCP 的配置

```
一、检查系统中是否安装了 DHCP
#rpm -qa|grep dhcp
若显示如下:
dhcp-3.0.1-59.EL4
dhcpv6_client-0.10-17_EL4
表示已安装 DHCP 软件包, 否则就去安装, RedHat Linux AS4.x 提供了图形 x
```
window 界面,可以通过"应用程序"—"系统设置"—"添加删除应用程 序"来完成安装,如下图:(注意红色虚线框为选中的操作)

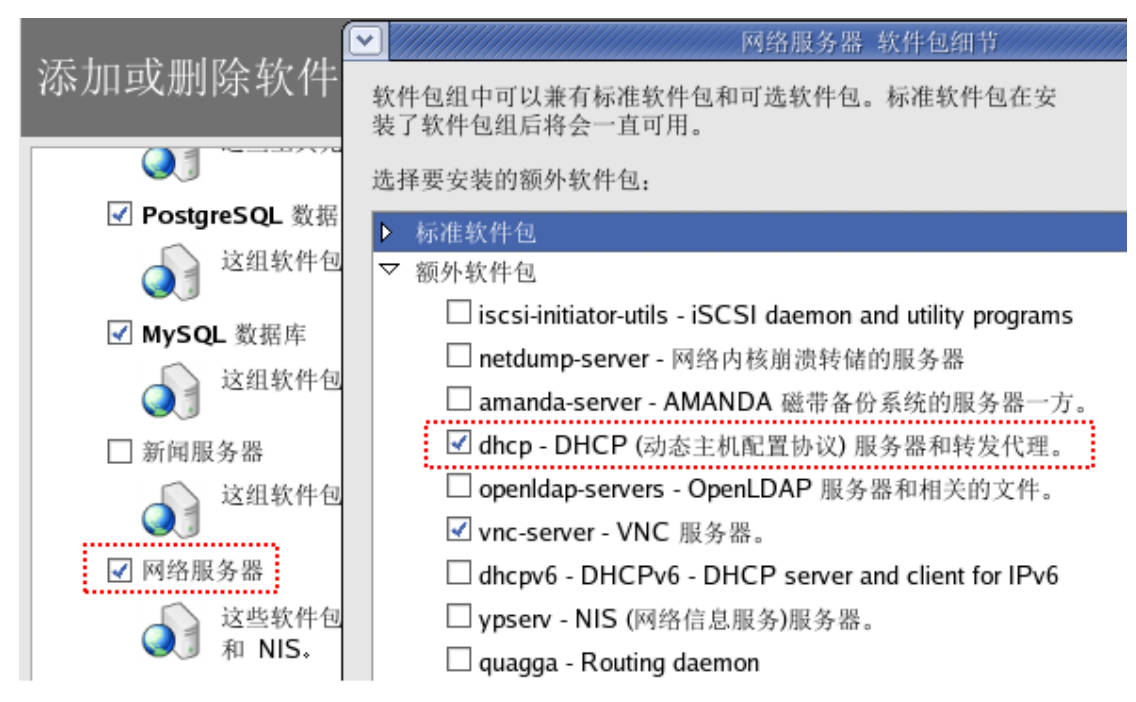

二、编辑配置文件 dhcpd.conf

1、先复制目录 /usr/share/doc/dhcp-3.0.1 下的 dhcpd.conf.sample 配置文件 模板到目录 /etc 下, 并将其改名为 dhcpd.conf, 用编辑器打开它, 根据需 要进行修改。如下面的配置案例: #1.整体环境配置 ddns-update-style none; #不要更新 DNS 的设置 default-lease-time 259200: **#默认租约有效期 3 天** max-lease-time 518400: #最大和约期 6 天 option routers 192.168.157.2; #默认路由 option broadcast-address 192.168.157.255; #广播地址 option domain-name-servers 192.168.157.10; #设置 DNS subnet 192.168.157.0 netmask 255.255.255.0 { range dynamic-bootp 192.168.157.200 192.168.157.205; #分配地址范围 option subnet-mask 255.255.255.0;

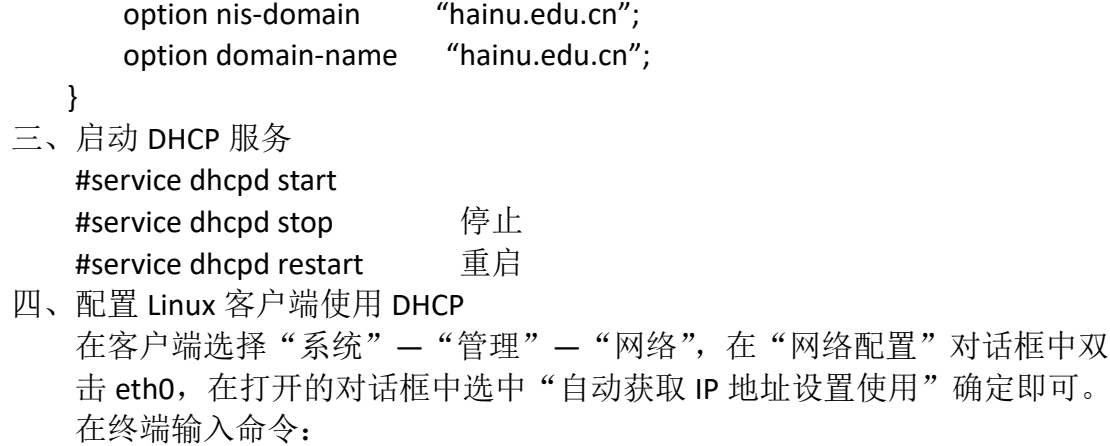

#ifconfig

查看是否获取到分配的地址

总结:以上配置,在服务器端可以使用图形界面配合字符命令完成。服务器 端应先设置好静态 IP 地址。设置后一般要重启网络,可能用到的命令有: #service network restart